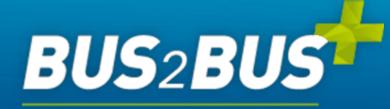

**Online Platform** 

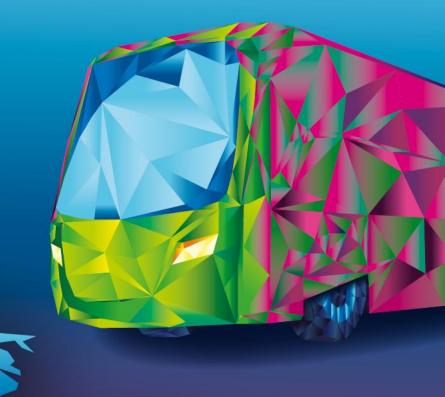

# **ONBOARDING GUIDE**

For Exhibitors

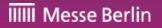

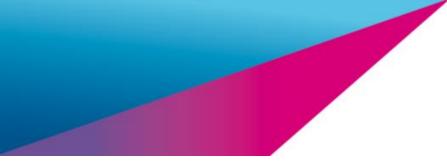

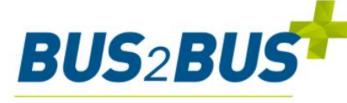

#### **Online** Platform

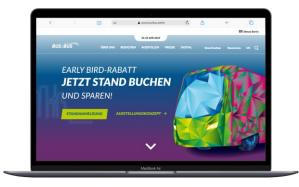

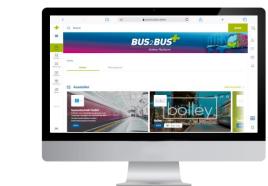

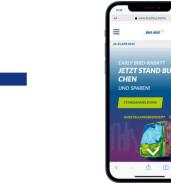

#### **BUS2BUS EXHIBITOR LIST**

- ✓ Your company profile in a compact version available before, during and after the show
- $\checkmark$  Plan and organize your attendance

#### **BUS2BUS PLUS ONLINE PLATFORM**

- ✓ A full version of your company profile including detailed information and different contact options
- ✓ Networking & Matchmaking

#### **BUS2BUS APP**

- $\checkmark$  The smart companion for the trade show
- ✓ Favorites and network contacts synchronized from the BUS2BUS plus Online Platform
- ✓ Available for iOS and Android

#### **Exhibitor list**

#### BUS2BUS plus Online Platform

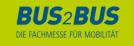

# Your Media Package

The following services are included in your stand registration:

## MEDIA PACKAGE MAIN EXHIBITOR

- $\odot$  1/2 tile view
- $\ensuremath{{\odot}}$  Company name and address
- $\ensuremath{\oslash}$  Telephone and email
- $^{\scriptsize {\scriptsize \bigcirc}}$  Contact persons with email and telephone
- <sup>⊘</sup> Company profile (max. 4,000 characters)
- $\odot$  Company logo
- $\odot$  3 entries in the product groups
- $^{\odot}$  1 entry in the corresponding segment
- $^{\odot}$  link to social media profiles (Facebook, LinkedIn, etc.)
- Presentation of up tp 5 products in text (max. 4,000 characters per product) and picture with link to the products offered on your homepage

## **BASIS ENTRY CO-EXHIBITOR**

- $\odot$  1/4 tile view
- $\odot$  Company name and address
- $\odot$  Telephone and email
- $\odot\,$  Contact persons with email and telephone
- Company profile (max. 4,000 characters)
- $\odot$  Company logo
- $\odot$  1 entry in the product groups
- $\odot$  link to social media profiles (Facebook, LinkedIn, etc.)

Co-exhibitors can book an upgrade to a main exhibitor media package

View in the Advertising Shop

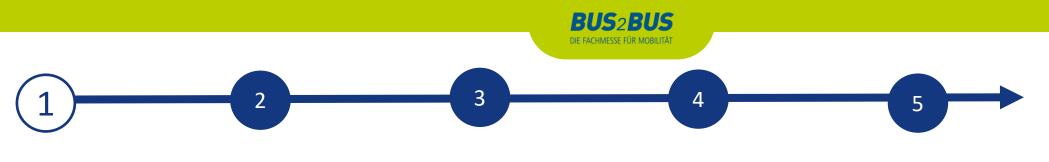

#### ACCESS TO THE EXHIBITOR AREA & CONTENT MANAGER

The person entered as the main contact during stand registration in the exhibitor portal receives access to the Content Manager in the exhibitor area of the BUS2BUS plus Online Platform.

#### How to access the Content Manager:

First register on the BUS2BUS plus Online Platform - using the e-mail address e-mail address that you entered under "Main contact" when you registered your stand.

- 1. Edit your personal profile and save it. Then click on "Settings" at the top right.
- 2. Open the "Exhibitor area" tab.
- 3. Click on the company logo to go to your company profile.
- 4. Click on "Edit company profile" to access the Content Manager. This opens a new tab in the browser, and you are directly in the Content Manager, where you can edit your company data.
- Once you have entered your data in the Content Manager, you can go back to the BUS2BUS plus Online Platform and check the result.
- Changes can be made at any time.

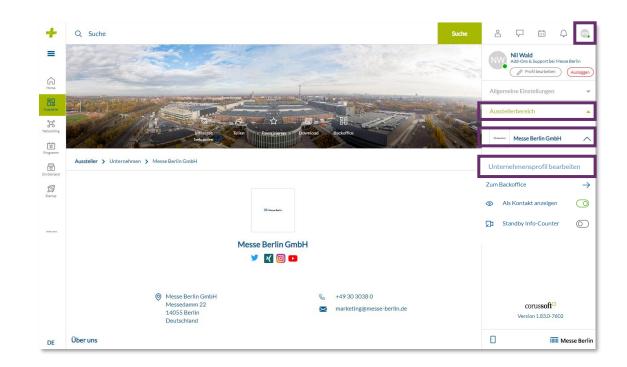

**Please note:** Only the main contact will see the "Edit company profile" button. Other team members will not see this button. If several members are to edit the company profile, the link that opens in the new tab can be shared.

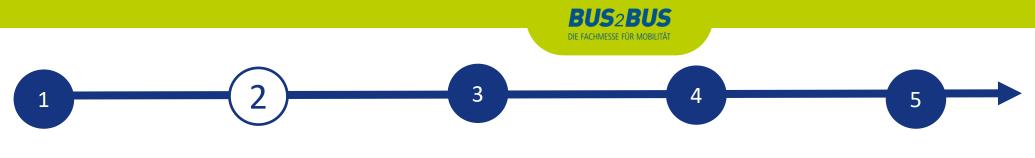

## EDIT DATA IN THE CONTENT MANAGER

#### **General tips:**

- The navigation menu on the left will guide you through the various areas that need to be edited in order to complete your entry. You will also find additional links to further information.
- Click on "Publish" in the top right-hand corner after each edit to save the changes.
- In each editing field, you can choose between the options "Translation German" or "Translation English" to edit the content in the respective language. We advise you to edit the information in both languages.

| Berlin den Besuchern ein herausragender Gastgeber zu sein, bestmögliche Geschäftsimpulse zu geben und faire Bedingungen für Jede und         Kurzer Vorschautext         Seit 1822 ist Berlin Messestandort, seit vielen Jahrzehnten einer der wichtigsten weltweit.         Messe Berlin - Hosting the world                                                                                                    | BUS2BUS          | Discard changes Publish                                                                                                    |  |  |  |  |
|----------------------------------------------------------------------------------------------------|------------------|----------------------------------------------------------------------------------------------------|--|--|--|--|
| <ul> <li>Deutsche Übersetzung O Englische Übersetzung</li> <li>Links</li> <li>Products</li> <li>Multimedia</li> <li>News</li> <li>Advertising Shop</li> <li>Verschautext</li> <li>Seit 1202 jahren ist Berlin Messestandort, seit vielen Jahrzehnten einer der wichtigsten weltweit. Als landeseigene Messegesellschaft trägt die Messe Berlin westentlich dazu bei. Sie konzipiert, vermarktet und veranstaltet jedes Jahr hunderte Live-Events. Zu ihrem breiten Portfolio gehören die globalen Marken und Leitmessen IFA, InnoTrans, ITB, FRUIT LOGISTICA und die Internationale Grüne Woche, ebenso, wie Größkonferenzen und herausragende Events, so zum Beispiel die Fammelie am Brandenburger Tor. Mit rund 90 Auslandsbüros vertreibt die Messe Berlin ihre Veranstaltungen in über 170 Ländern. Allein bei den Veranstaltungen am Stammstiz unter dem Funkturm in Berlin akkreditieren sich jedes Jahr rund 25.000 Medienvertreter aus der gesamten Welt. Der Anspruch ist es, auf allen Veranstaltungen der Messese Berlin den Besuchern ein herausragender Gastgeber zu sein, bestmögliche Geschäftsimpulse zu geben und faire Bedingungen für Jede und</li> <li>Kurzer Vorschautext</li> <li>Seit 1822 ist Berlin Messestandort, seit vielen Jahrzehnten einer der wichtigsten weltweit. Messe Berlin - Hosting the world</li> </ul> | Company Profile  | Beschreibung                                                                                                    |  |  |  |  |
| Products         Multimedia         News         Advertising Shop         Seit 1222 ist Berlin Messestandort, seit vielen Jahrzehnten einer der wichtigsten weltweit. Als landeseigene Messegesellschaft trägt die Messe Berlin wesentlich dazu bei. Sie konzipiert, vermarktet und veranstaltet jedes Jahr hunderte Live-Events. Zu ihrem breiten Portfolio gehören die globalen Marken und Leitmessen IFA, InnoTrans, ITB, FRUIT LOGISTICA und die Internationale Grüne Woche, ebenso, wie Größkonferenzen und herausragende Events, so zum Beispiel die Fanmeile am Brandenburger Tor. Mit rund 90 Auslandsbüros vertreibt die Messe Berlin ihre Veranstaltungen in über 170 Ländern. Allein bei den Veranstaltungen am Stammsitz unter dem Funkturm in Berlin akkreditieren sich jedes Jahr rund 25.000 Medienvertreter aus der gesamten Welt. Der Anspruch ist es, auf allen Veranstaltungen der Messe Berlin den Besuchern ein herausragender Gastgeber zu sein, bestmögliche Geschäftsimpulse zu geben und faire Bedingungen für Jede und         Kurzer Vorschautext       Seit 1822 ist Berlin Messestandort, seit vielen Jahrzehnten einer der wichtigsten weltweit. Messe Berlin - Hosting the world                                                                                                    | Categories       | Deutsche Übersetzung O Englische Übersetzung                                                                                                    |  |  |  |  |
| Products         Multimedia         News         Advertising Shop         Seit 1200 Jahre Prince         Seit 200 Jahre Standort, seit vielen Jahrzehnten einer der wichtigsten weltweit. Als landeseigene Messegesellschaft trägt die Messe Berlin wesentlich dazu bei. Sie konzipiert, vermarktet und veranstaltet jedes Jahr hunderte Live-Events. Zu ihrem breiten Portfolio gehören die globalen Marken und Leitmessen IFA, InnoTrans, ITB, FRUIT LOGISTICA und die Internationale Grüne Woche, ebenso, wie Großkonferenzen und herausragende Events, so zum Beispiel die Fanmeile am Brandenburger Tor. Mit rund 90 Auslandsbüros vertreibt die Messe Berlin ihre Veranstaltungen in über 170 Ländern. Allein bei den Veranstaltungen am Stammsitz unter dem Funkturm in Berlin Messes Berlin dees Jahr rund 25.000 Medienvertreter aus der gesamten Welt. Der Anspruch istes, auf allen Veranstaltungen der Messege und faire Bedingungen für Jede und         Kurzer Vorschautext         Seit 1822 ist Berlin Messestandort, seit vielen Jahrzehnten einer der wichtigsten weltweit. Messe Berlin - Hosting the world                                                                                                    | Links            |                                                                                                    |  |  |  |  |
| Multimedia         Mextmedia         News         Advertising Shop         Seit 1822 ist Berlin Messestandort, seit vielen Jahrzehnten einer der wichtigsten weltweit.         Musse Berlin - Hosting the world                                                                                                    | Products         | · ·                                                                                                    |  |  |  |  |
| News       Messe Berlin ihre Veranstaltungen in über 170 Ländern. Allein bei den Veranstaltungen am Štammsitz unter dem Funkturm in Berlin         akkreditieren sich jedes Jahr rund 25.000 Medienvertreter aus der gesamten Welt. Der Anspruch ist es, auf allen Veranstaltungen der Messen         Berlin den Besuchern ein herausragender Gastgeber zu sein, bestmögliche Geschäftsimpulse zu geben und faire Bedingungen für Jede und         Kurzer Vorschautext         Seit 1822 ist Berlin Messestandort, seit vielen Jahrzehnten einer der wichtigsten weltweit.         Messe Berlin - Hosting the world                                                                                                    | Multimedia       | die Messe Berlin wesentlich dazu bei. Sie konzipiert, vermarktet und veranstaltet jedes Jahr hunderte Live-Events. Zu ihrem breiten Portfolio gehören die globalen Marken und Leitmessen IFA, InnoTrans, ITB, FRUIT LOGISTICA und die Internationale Grüne Woche, ebenso, wie |  |  |  |  |
| Advertising Shop Seit 1822 ist Berlin Messestandort, seit vielen Jahrzehnten einer der wichtigsten weltweit. Messe Berlin - Hosting the world                                                                                                    | News             | Messe Berlin ihre Veranstaltungen in über 170 Ländern. Allein bei den Veranstaltungen am Stammsitz unter dem Funkturm in Berlin akkreditieren sich jedes Jahr rund 25.000 Medienvertreter aus der gesamten Welt. Der Anspruch ist es, auf allen Veranstaltungen der Messenno  |  |  |  |  |
| Messe Berlin - Hosting the world                                                                                                    |                  | Kurzer Vorschautext                                                                                                    |  |  |  |  |
| (124/30                                                                                                    | Advertising Shop |                                                                                                    |  |  |  |  |
|                                                                                                    |                  | (124/300)                                                                                                    |  |  |  |  |

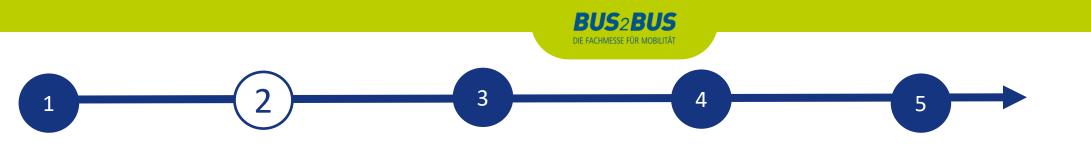

### EDIT DATA IN CONTENT MANAGER - HOME PAGE

You can create your main entry on the start page:

- 1. logo & background image
- 2. basic data & company description
- 3. social media accounts

#### Tips:

- The background image must be uploaded in different sizes for the web and app view so that it looks good on all screens.
- Als Hintergrundbild empfehlen wir grundsätzlich ein Wallpaper oder ein Stimmungsbild und raten davon ab, ein Bild mit Text zu verwenden.

| BUS2BUS                       |                                                                                                    |                                                            | Discard changes                                                               | Publish                       |
|-------------------------------|----------------------------------------------------------------------------------------------------|------------------------------------------------------------|-------------------------------------------------------------------------------|-------------------------------|
| Company Profile<br>Categories | Messe Berlin GmbH<br>Hier können Sie Ihr Unternehmens<br>linken Seite gelangen Sie zu weiter             | profil, d.h. Ihren Ausstellereintrag, be<br>ren Bereichen. | earbeiten und veröffentlichen Über                                            | die Navigationspunkte auf der |
| Links                         | Logo und Hintergrundbild                                                                                 |                                                            |                                                                               |                               |
| Products<br>Multimedia        | Unternehmenslogo                                                                                         | Hintergrundbild für Ihr Unterneh                           | mensprofil                                                                    |                               |
| News                          | Ziehen Sie Ihr Bild hierher.<br>Bildgröße: 500 x 500<br>px, Formate: [peg. png.<br>Dateigröße: max. 5 MB | Größe: 256                                                 | Ziehen Sie Ihr Bild hierher<br>0 x 640 px, Format: Jpeg, png, maximale Größe: | SMB                           |
| Advertising Shop              | Dateien durchsuchen                                                                                      | Dateien durchsuche                                         | n Aktuell                                                                     | es Bild löschen               |
|                               | Aktuelles Bild löschen                                                                                   |                                                            |                                                                               |                               |

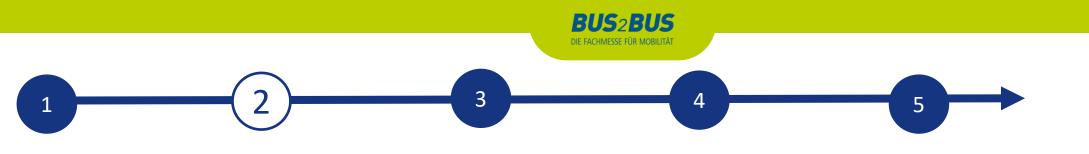

#### **EDIT DATA IN CONTENT MANAGER - CATEGORIES**

- When registering in the exhibitor portal, you enter the product groups that apply to your company and these are automatically adopted for your company entry in the BUS2BUS plus Online Platform. You can change the selected product groups at any time.
- To open the selected product groups, please click on the displayed name and not on the adjacent arrow.
- You can see the number of product groups already selected and those still available in the top right-hand corner.

| BUS2BUS          |                                                                                                    | Discard changes | Publish |
|------------------|----------------------------------------------------------------------------------------------------|-----------------|---------|
| Company Profile  | Produktgruppen                                                                                                    |                 |         |
| Categories       | Hier können Sie passende Produktgruppen für Ihr Unternehmen sele<br>auswählen können, wie es Ihr Media-Package vorsieht. Wenn Sie da |                 |         |
| Links            | selbstverständlich zusätzlich auswählen.                                                                                             |                 |         |
| Products         | Q Nach Kategorien suchen                                                                                                    |                 |         |
| Multimedia       |                                                                                                    |                 |         |
| News             |                                                                                                    |                 |         |
| Advertising Shop |                                                                                                    |                 |         |
|                  | -                                                                                                    |                 |         |
|                  |                                                                                                    |                 |         |

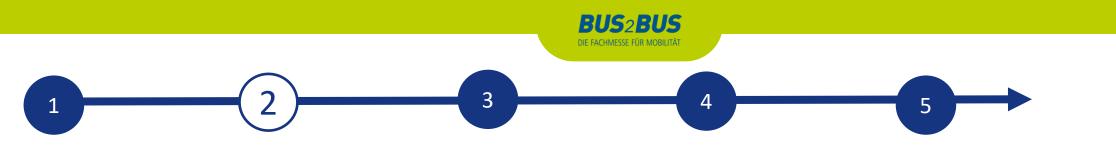

## EDIT DATA IN CONTENT MANAGER - LINKS

• Click on "Add link" to open the editing area where you can enter and name a link

| BUS2BUS                       |                                                                                                    | Discard changes                                     | Publish                 |
|-------------------------------|----------------------------------------------------------------------------------------------------|-----------------------------------------------------|-------------------------|
| Company Profile<br>Categories | <b>Links</b><br>Hier können Sie Links zu Ihren eigenen Seiten eintragen. Im Textfeld<br>Namen zu geben.                                                 | haben Sie die Möglichkeit, dem jeweilig             | en Link einen passenden |
| Links<br>Products             | ○ Deutsche Übersetzung ● Englische Übersetzung                                                                                                    |                                                     |                         |
| Multimedia                    |                                                                                                    |                                                     | + Link hinzufügen       |
| News                          | Links                                                                                                    |                                                     |                         |
| Advertising Shop              | Hier können Sie Links zu Ihren eigenen Seiten eintragen. Im Textfeld haben Sie d<br>Namen zu geben.<br>Deutsche Übersetzung 🌔 🔾 Englische Übersetzung 🌓 | ie Möglichkeit, dem jeweiligen Link einen passenden |                         |
|                               | Link                                                                                                    | 窗                                                   |                         |
|                               | Geben Sie Ihre URL ein Geben S                                                                                                    | ter Name*<br>Sie Ihren Text ein<br>Pren Linkumen en |                         |
|                               |                                                                                                    | + Link hinzufügen                                   |                         |

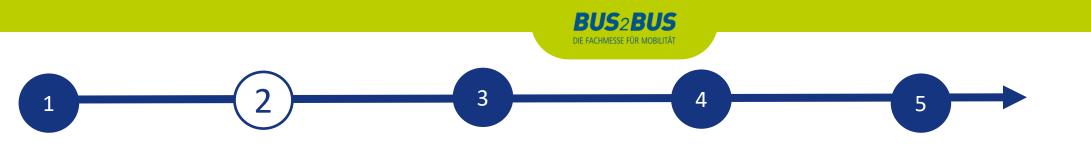

### **EDIT DATA IN CONTENT MANAGER - PRODUCTS**

- Click on "Add product" and then on "Product" to open the editing area where you can edit the product information.
- In the lower part of the editing area you will find three further tabs: "Links", "Product groups", "Multimedia"

Wichtig: If you already have a completed entry from your participation in BUS2BUS 2022, please still check the product groups entered for your existing products and update them if necessary. The product groups contribute significantly to the visibility of your products.

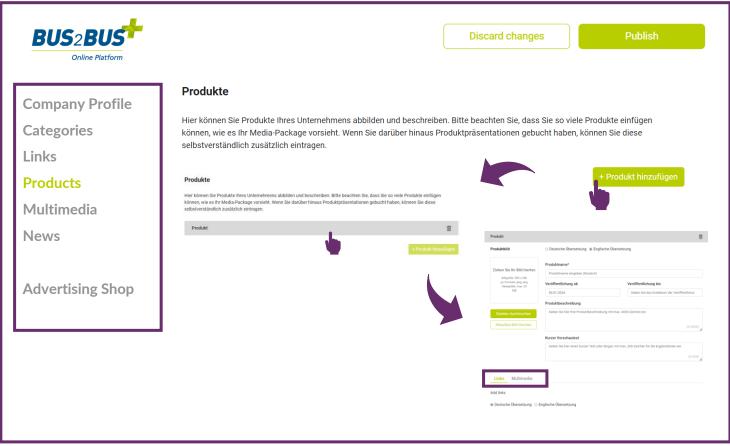

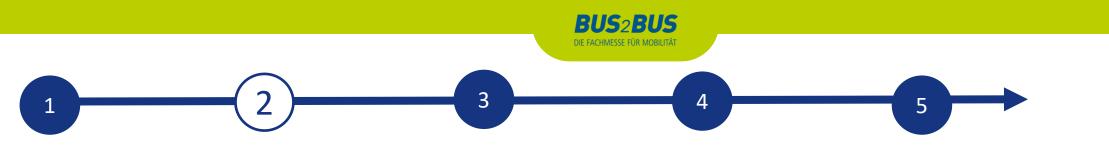

#### EDIT DATA IN CONTENT MANAGER - MULTIMEDIA

• Under "Multimedia" you can upload additional information material about your company such as PDFs, images and videos.

| BUS2BUS          | Discard changes Publish                                                                                                    |
|------------------|----------------------------------------------------------------------------------------------------|
| Company Profile  | Multimedia                                                                                                    |
| Categories       | Hier können Sie weitere Dateien hinterlegen, die in Ihrer Marke angezeigt werden. Es können PDFs, Bilder oder auch kurze Videos<br>(empfohlenes Videoformat: MP4) hinterlegt werden. |
| Links            | ⊛ Deutsche Übersetzung ⊖ Englische Übersetzung                                                                                                    |
| Products         |                                                                                                    |
| Multimedia       | Ziehen Sie eine Datei hierher.                                                                                                    |
| News             | maximale Größe: 50MB                                                                                                    |
| Advertising Shop | Position Vorschau Datei                                                                                                    |

# 1 2 3 4 5

## EDIT DATA IN CONTENT MANAGER- ADDITIONAL SERVICE: PRESS RELEASES

- If you would also like to reach journalists via the digital channels of the BUS2BUS plus Online Platform, you can book additional content such as press releases (only available in the Content Plus upgrade) in the Advertising Shop.
- Immediately after booking in the Advertising Shop, this tab is activated for editing in the Content Manager.
- You can maintain this content like a product (page 9)

Book your Content Plus upgrade now

| Company Profile   Categories   Links   Products   Multimedia   News   Products                         | Discard changes Publish | BUS2BUS          |
|----------------------------------------------------------------------------------------------------|-------------------------|------------------|
| Media-Package vorsieht bzw. wie Sie separat gebucht haben.       Links       Products       Multimedia | ngen                    | Company Profile  |
| Links Products Multimedia                                                                              |                         | Categories       |
| Products<br>Multimedia                                                                                 |                         | Links            |
|                                                                                                    | + Nachricht hinzufügen  | Products         |
| News                                                                                                   |                         | Multimedia       |
|                                                                                                    |                         | News             |
| Advertising Shop                                                                                       |                         | Advertising Shop |

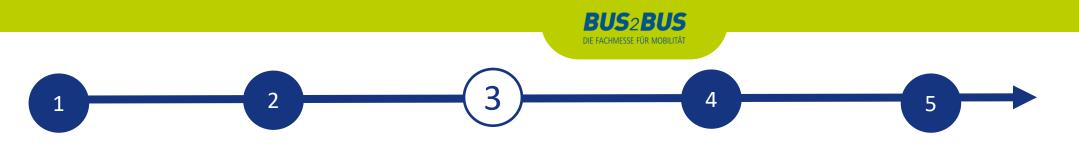

#### **BACKOFFICE & CONTACT PERSON**

#### Exhibitor area, back office and visibility

- In addition to access to the Content Manager, you will also find access "To back office" and the option to release your personal profile as a contact for your company in the exhibitor area.
- In the back office, you have the option of entering additional company staff as contact persons for the company.

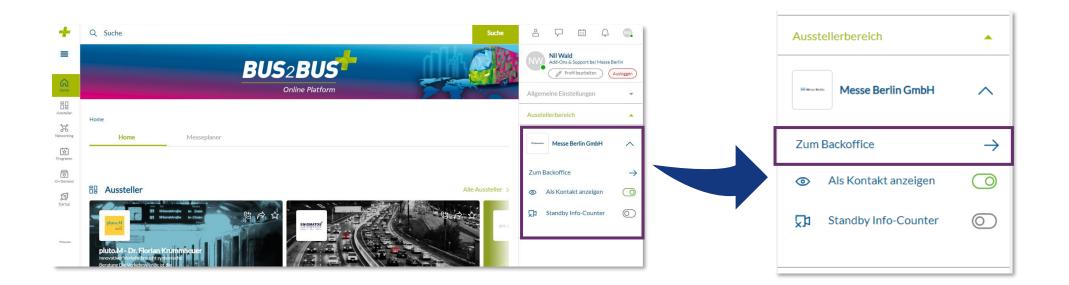

# 1 2 4 5

**BUS2BUS** DIE FACHMESSE FÜR MOBILITÄT

## ADD STAFF MEMBER

| Aussteller > Unternehmen > Messe Berlin GmbH > Backoffice |         |  |
|-----------------------------------------------------------|---------|--|
| 1                                                         |         |  |
| Team Besucher Kontaktanfrage Termi                        | anfrage |  |
| 2                                                         |         |  |
| Q Weiteres Personal suchen                                |         |  |
|                                                           |         |  |
| 3 Personal hinzufügen                                     |         |  |

#### Add staff member via the back office

Start by inviting your staff members to create a networking profile on the platform.

- 1. Search for the names of your team members under the "Team" tab using the search bar.
- 2. Select the person and click on "Add staff".
- 3. The person then appears in the company profile as a contact person for your company and can get in touch with other participants and make appointments for the trade fair.

#### Other functions:

- In the back office, you can see who has clicked on your company profile under the "Visitors" tab.
- Under the tab "Contact request" and " Meeting request" you will receive your requests from visitors or companies who would like to get in touch with you.

# 1 2 3 4

# **BUS2BUS PLUS ADVERTISING SHOP**

#### More digital presence

- Visit our Advertising Shop and be inspired by our highlights to find the right advertising for your company and stand out from the competition.
- To create an account in the Advertising Shop, please click <u>here</u> and then enter the e-mail address that you entered under "Main contact" when you registered your stand.
- You must also enter your customer number. You will find this next to the company name in our e-mail "Complete your online entry on the BUS2BUS plus Online Platform!". If you have not yet received this e-mail or do not have it to hand, you can ask our support team for your customer number.

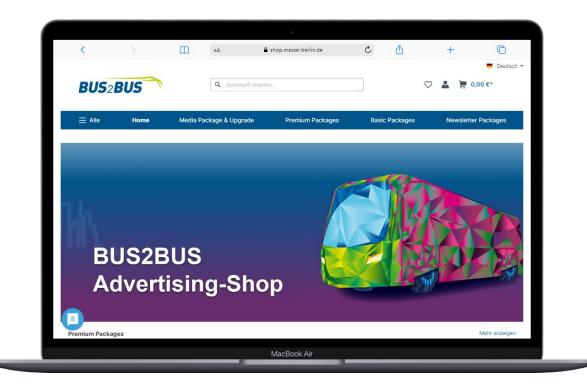

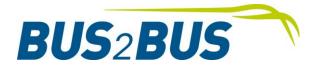

# CONTACT & SUPPORT

# Your contact for advertising opportunities:

MB Capital Services GmbH Thüringer Allee 12 A 14052 Berlin +49 30 3038 2500 support@messe-berlin.de

Link to the Advertising Shop: BUS2BUS PLUS Advertising Shop

# Contact us for questions about the platform:

Support: +49 30 3038 2500 support@messe-berlin.de